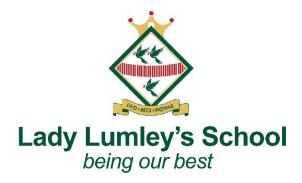

Dear Parents/Carers

## Year 9 Parents, Carers and Student Consultation Evening - Tuesday 14th March

I would like to invite you to attend our Parents' and Student Consultation Evening on **Tuesday 14th March** 16:00 to 20:00 via School Cloud. This is an important evening which provides you with an opportunity to discuss the progress of your child with their teachers. We strongly encourage that students attend the appointment, so they can engage in the discussion regarding their progress. Appointments are allocated on a first-come basis, thus we strongly recommend you booking the appointments once the booking goes live.

Appointments can be made from **Thursday 2<sup>nd</sup> March 17:00** via School Cloud. Should you wish to make any changes after this date please contact the school office. Appointments will be 5 minutes long, you will get a minute's break in-between appointments. Your appointment will start at the allocated time and a timer will end the appointment after the 5 minutes. If parents/carers or teachers feel there is a need for a follow up conversation, this can be rearranged for another time.

To ensure that teachers speak to as many parents as possible, please can you book your appointments using the manual function and select the subjects you would like an appointment for. Where your child has the same teacher for more than one subject, we would ask you to book one appointment with that teacher to discuss both subjects. A follow-up appointment can be arranged if needed.

Please visit <u>https://ladylumleys.schoolcloud.co.uk</u> to book your appointments.

School Cloud will authorise your access to the booking system, **checking the information you have entered is the same as the information that we have in school**. The parent/carer listed as a first contact should make the appointments using the email address that has been given to the school. If you have changed your email address or want to ensure we have your correct details, please get in touch with the school office before the appointment bookings open to ensure you are able to successfully log in to the system.

Should you wish to add another parent you can follow the guidance: <u>https://support.parentseveningsystem.co.uk/article/862-video-appointments-parents-how-</u>to-invite-another-parent-guardian-to-join-your-appointments

Email: admin@ll.coastandvale.academy • Telephone: 01751 472846 • www.ladylumleys.coastandvale.academy Swainsea Lane, Pickering, North Yorkshire, YO18 8NG

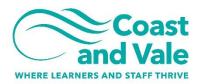

Headteacher: Ms C. Foden

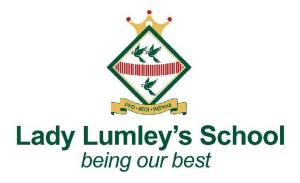

I have attached a parents' guide on how to how to use School Cloud to book virtual appointments with your child's teachers. I have also attached a link to the video guide below:

https://support.parentseveningsystem.co.uk/article/801-video-parents-how-to-attendappointments-over-video-call

The parent guidance also explains how you can blur your screen for your privacy.

I would also like to make you aware of the Year 9 Support and Celebrating Success Evening on Wednesday 18<sup>th</sup> May, further details to follow.

Yours sincerely Sarah Thompson

Headteacher: Ms C. Foden

## **Guide for Booking Appointments**

Browse to <a href="https://ladylumleys.schoolcloud.co.uk/">https://ladylumleys.schoolcloud.co.uk/</a>

| email confirmation - please ensure your email address is o                                                                                                    |                                                                                          |                                                                                                    |
|----------------------------------------------------------------------------------------------------|------------------------------------------------------------------------------------------|----------------------------------------------------------------------------------------------------|
| Your Details                                                                                                    |                                                                                          | Step 1: Login                                                                                                    |
| Title First Name First Name First | Sumanne Sumanne Canfern Ernal Canfern Ernal Date Of Birth Date Of Birth 20 • Any • 200 • | Fill out the details on the page then click the <i>Log In</i> button.<br>A confirmation of your appointments will be sent to the email address you provide. |
| Parents' Evening The parents' evening is an opportunity to meet Click a date to continue:                                                                                                    |                                                                                          | Step 2: Select Parents' Evening                                                                                                    |
| your child's teacher. Please enter the school via<br>the main entrance and sign in at reception.                                                                                                    | Thursday, 16th March<br>Open for bookings                                                | Click on the date you wish to book.                                                                                                    |
|                                                                                                    | Friday, 17th March > Open for bookings                                                   |                                                                                                    |
|                                                                                                    | I'm unable to attend                                                                     | Unable to make all of the dates listed? Click I'm unable to attend.                                                                                         |
|                                                                                                    |                                                                                          |                                                                                                    |

Email: admin@ll.coastandvale.academy • Telephone: 01751 472846 • www.ladylumleys.coastandvale.academy Swainsea Lane, Pickering, North Yorkshire, YO18 8NG

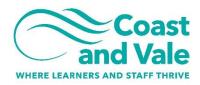

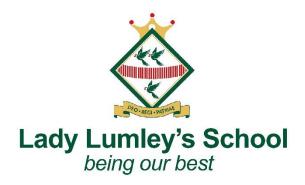

| Choose Teachers If there is a teacher you do not wish to see, please untick them before you continue. Ben Abbot  Mr J Brown EBN00  Mrs A Wheeler Class 11A  Continue to Book Appointments                                                                                                    | <i>Step 3: Choose Teachers</i><br>Select the teachers you'd like to book appointments with. A green tick indicates<br>they're selected. To de-select, click on their name.                                                                                                    |
|----------------------------------------------------------------------------------------------------|----------------------------------------------------------------------------------------------------|
| Mr. J. Brown<br>SENCO (A2)     Miss B Patel<br>Class 10E (H3)     Mrs A Wheeler<br>Class 11A (L1)       Ben     Andrew       16:30     -       16:50     +       17:00     +                                                                                                    | <ul> <li>Step 4: Book Appointments</li> <li>Click any of the green cells to make an appointment. Blue cells signify where you already have an appointment. Grey cells are unavailable.</li> <li>To change an appointment, delete the original by hovering over the blue box and clicking <i>Delete</i>. Then choose an alternate time.</li> <li>You can optionally leave a message for the teacher to say what you'd like to discuss, or raise anything beforehand.</li> <li>Once you're finished booking all appointments, at the top of the page in the alert box, press <i>click here</i> to finish the booking process.</li> </ul> |
| Name     Name       No     Image: Solution of the solution of the sol | Step 5: Finished<br>All your bookings now appear on the My Bookings page. An email confirmation<br>has been sent and you can also print appointments by pressing <i>Print</i> . Click<br>Subscribe to Calendar to add these and any future bookings to your calendar.<br>To change your appointments, click on Amend Bookings.                                                                                                    |

Email: admin@ll.coastandvale.academy • Telephone: 01751 472846 • www.ladylumleys.coastandvale.academy Swainsea Lane, Pickering, North Yorkshire, YO18 8NG

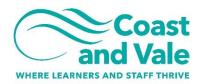

Part of Coast and Vale Learning Trust. Registered office: Fieldstead Crescent, Newby, Scarborough, North Yorkshire YO12 6TH. Registered in England No. 10265276

Headteacher: Ms C. Foden

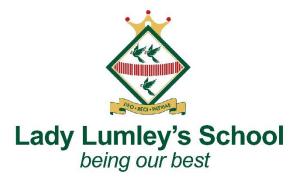

Email: admin@ll.coastandvale.academy • Telephone: 01751 472846 • www.ladylumleys.coastandvale.academy Swainsea Lane, Pickering, North Yorkshire, YO18 8NG

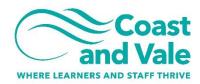

Part of Coast and Vale Learning Trust. Registered office: Fieldstead Crescent, Newby, Scarborough, North Yorkshire YO12 6TH. Registered in England No. 10265276

Headteacher: Ms C. Foden